### Copiar provas entre coligadas

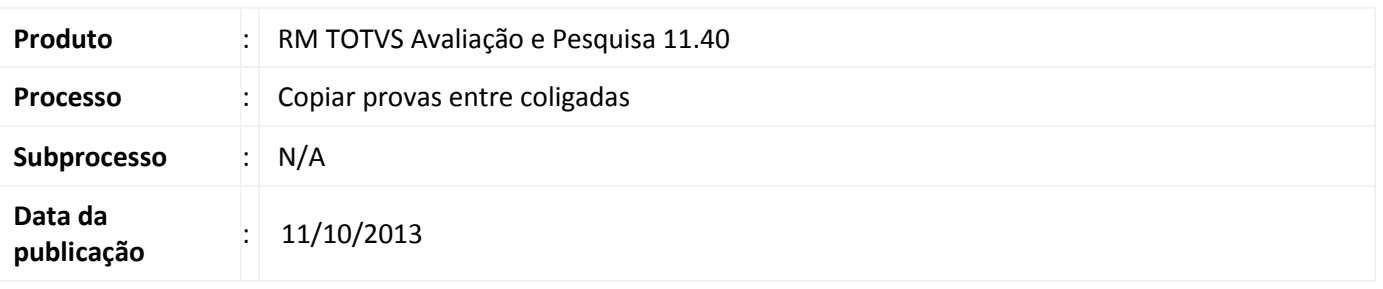

O processo de cópia entre coligadas é um recurso que pode ajudar bastante aos usuários do sistema, tanto na agilidade de transportar dados de uma coligada para outro, quando na produtividade dos usuários. Pois o usuário não precisará cadastrar manualmente os dados de uma coligada para a outra, isso será realizado de forma automática pelo processo.

 De forma prática, o usuário irá criar toda a estrutura (Área de conhecimento, Matéria, Questões, Provas, etc.) em uma coligada e selecionar a de destino que deseja transportar os dados.

Acompanhe o procedimento necessário para configuração do processo.

### Desenvolvimento/Procedimento

### 1. Permissão de segurança por perfil de usuário

Para essa nova funcionalidade, foi criada uma nova permissão de segurança no perfil do usuário.

### Acesse: Módulo Global | Segurança | Perfis

Conceda permissão na funcionalidade "Copiar provas entre coligadas", contida no caminho "Avaliação e Pesquisa  $\rightarrow$  [01] Cadastros  $\rightarrow$  [01.01] Provas  $\rightarrow$  [01.01.01] Provas  $\rightarrow$  [01.01.01.43] Copiar provas entre coligadas".

2. Depois de conceder à permissão na nova funcionalidade, devemos acessar o cadastro de provas:

#### Acesse: Módulo Educacional | Avaliação e Pesquisa | Provas | Provas

 $\odot$ 

 $\odot$ 

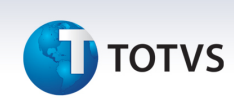

Ao abrir o cadastro de provas, devemos selecionar todas as provas que serão copiadas para outra coligada (destino) marcando os registros na visão ([X]).

3. Depois de selecionar as provas que serão copiadas, devemos acessar o processo "Copiar provas entre coligadas".

Acesse: Módulo Educacional | Avaliação e Pesquisa | Provas | Provas | Processo | Copiar provas entre coligadas

- 4. Ao abrir o processo, a primeira tela exibida é a de boas vindas, basta avançar o processo.
- 5. No passo a seguir, devemos informar as seguintes informações:
	- Coligada de destino: Neste campo, devemos informar para qual coligada o sistema irá copiar as provas;
	- Copiar questões vinculadas à prova (Tabela BDEFQUESTAO): Este parâmetro deverá ser marcado quando desejamos copiar as questões vinculadas às provas normais;
	- Copiar configurações das questões vinculadas à prova dinâmica (Tabela BCONFIGPROVA) : Este parâmetro deverá ser marcado quando desejamos copiar a quantidade de questões por grau de dificuldade, matéria e área área;
	- **· Copiar grupos vinculados à prova:** Este parâmetro deverá ser marcado quando desejamos copiar os grupos contidos nas provas para a coligada de destino;
	- **· Copiar períodos vinculados à prova:** Este parâmetro deverá ser marcado quando desejamos copiar os períodos contidos nas provas para a coligada de destino;

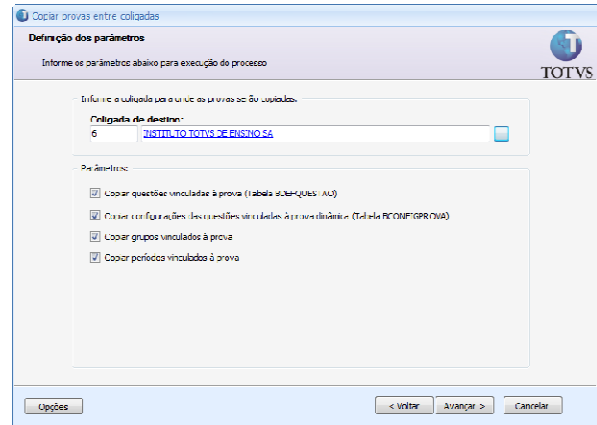

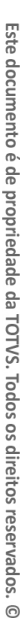

 $\overline{\circ}$ 

# **TOTVS**

- 6. No próximo passo do processo são apresentadas todas as provas (ativas) para que seja informado o código da prova de destino (novo). Se o sistema não encontrar um código igual na coligada de destino, ele irá sugerir o mesmo código, mas caso encontre, o usuário deverá informar manualmente o novo código para coligada de destino.
- 7. No próximo passo do processo são apresentadas as Áreas de conhecimento para que seja informado o código na coligada de destino. Se o sistema não encontrar um código igual na coligada de destino, ele irá sugerir o mesmo código, mas caso encontre, o usuário deverá informar manualmente ou utilizar o já existente marcando o parâmetro "Não criar novas áreas de conhecimento, desejo utilizar as áreas já cadastradas na coligada de destino com mesmo nome.".
- 8. No próximo passo do processo são apresentadas as Matérias para que seja informado o código na coligada de destino. Se o sistema não encontrar um código igual na coligada de destino, ele irá sugerir o mesmo código, mas caso encontre, o usuário deverá informar manualmente ou utilizar o já existente marcando o parâmetro "Não criar novas matérias, desejo utilizar as matérias já cadastradas na coligada de destino com o mesmo nome.".
- 9. O último passo exibe uma mensagem de confirmação para enfim executar o processo.
- 10. Depois de realizar os passos acima, o usuário terá todas as provas copiadas para a coligada de destino de acordo com o log de execução do processo.

### Informações Adicionais

#### N/A

### Informações Técnicas

No quadro abaixo descrevemos as tabelas envolvidas no processo de cópia de provas entre coligadas.

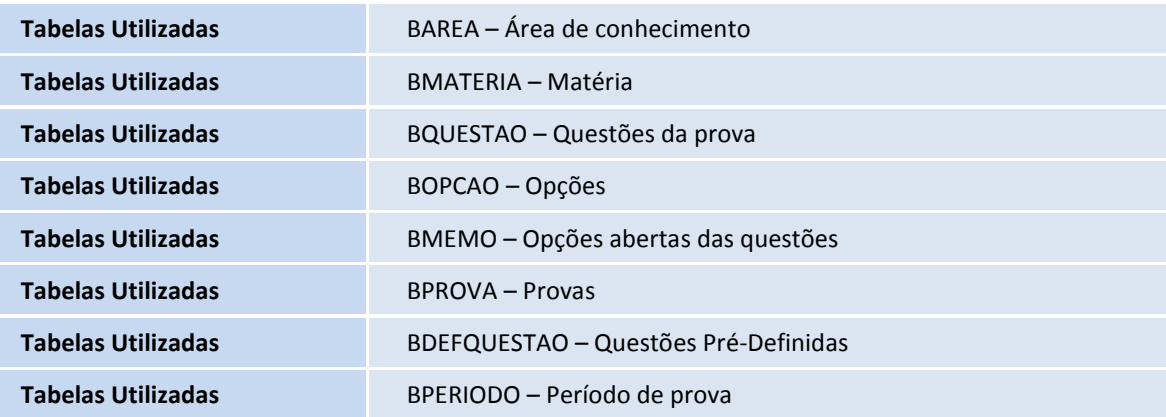

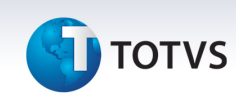

I

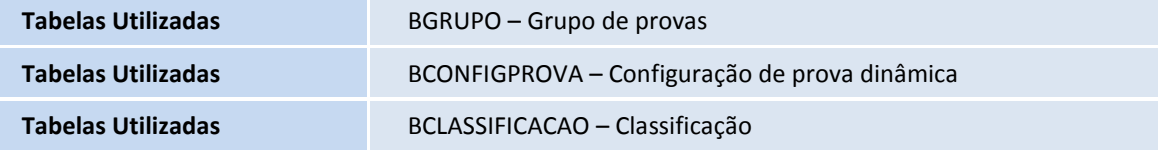